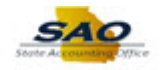

## **Voucher Maintenance page - Large Posted Vouchers**

**Issue**: Users were previously unable to open large vouchers (more than 500 lines) on the Regular Voucher Entry page.

**Resolution**: Users needed to use the Voucher Maintenance page to update the Payments page of large Posted vouchers.

- **Users can now open any large vouchers on the Regular Voucher Entry page.**
- **Large Posted vouchers can no longer be pulled up under Voucher Maintenance.**
- **Large Unposted vouchers can still be pulled up under Voucher Maintenance for correction if needed.**

**Navigation**: Accounts Payable → Vouchers → Maintain → Voucher Maintenance

NOTE: Selecting the Post Status is no longer available since only Unposted vouchers are available on this page.

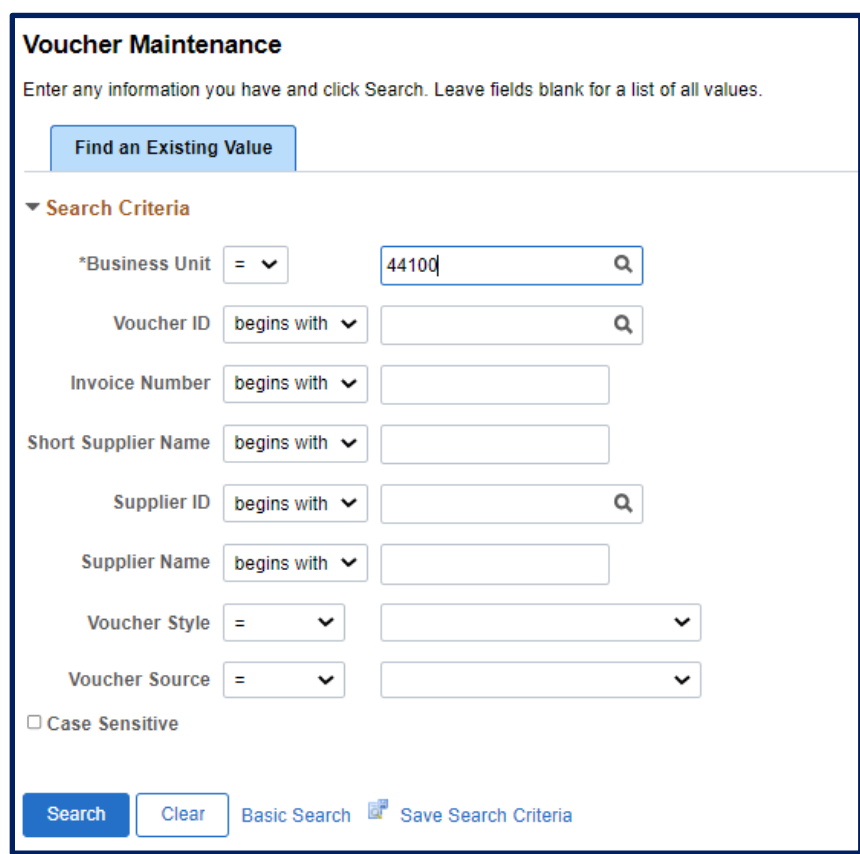

Click Search and Unposted vouchers are available for corrections/updates as needed.